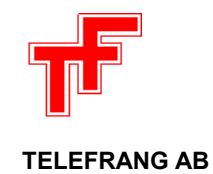

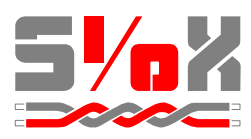

# **LOGICAL SIOX**

**PLC development system for SIOX modules**

**Installation & Quick Start Guide**

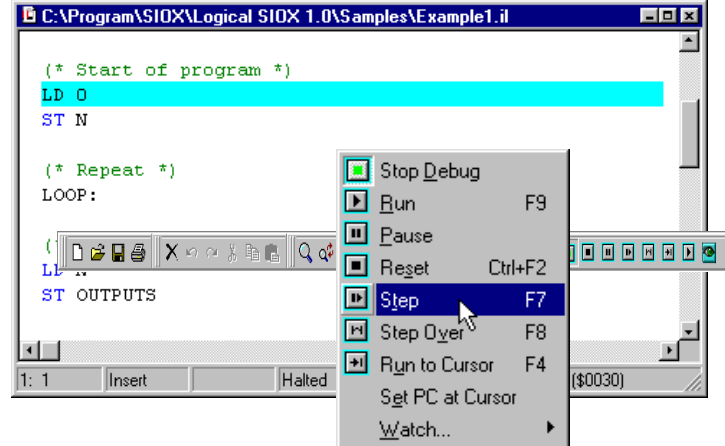

**For Windows 9X, NT and 2000**

S:\LS32\LS32QS.WPD/2001-12-07/LG

Page 2

# **Contents**

This Quick Start Guide contains a short presentation of the SIOX PLC concept and the Logical SIOX software. Installation instructions are also included.

# **What is SIOX PLC?**

SIOX PLC is a concept for programming SIOX modules with a built-in PLC. The instructions are interpreted by a PLC 'engine' in the module.

The PLC program in the module is supported by built-in functionality such as timers, multitasking, I/O-handling and communication.

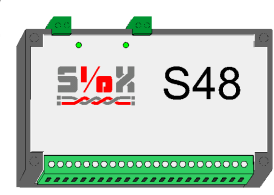

# **What is Logical SIOX?**

Logical SIOX is the Windows program that is used to edit, compile and debug SIOX PLC programs.

Logical SIOX supports two similar PLC languages, SPCL and IEC 1131-3 Instruction List.

The program integrates an editor, compiler and debugger in one tool. A command line compiler is also included, this is useful e.g. when compiling a number of programs for a project by using a batch or 'make' file.

The debugger can be used to step through a PLC program, set breakpoints and much more. The Debug Menu is shown below.

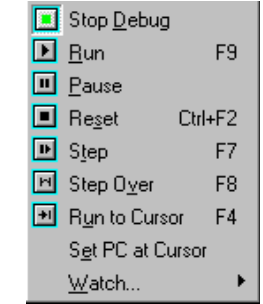

At any time the PLC program variables in the module can be displayed in a Watch window that is periodically updated:

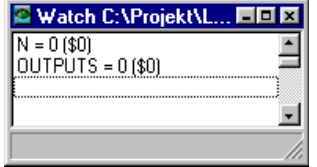

The most often used commands are also available on a toolbar for quick access:

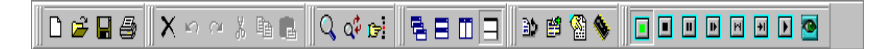

#### **The SPCL language**

SPCL is a compact, low level programming language, defined by Telefrang, and used with all programmable modules in the SIOX range. The SPCL mnemonics are translated by the compiler into numerical SPC instructions that can be stored in EEPROM and interpreted by the PLC 'engine' in the module.

SPCL is short for 'SIOX Programmable Controller Language'.

## **The 1131-3 IL language**

IEC 1131-3 is a widely recognised language standard for programmable controllers.

The IL language is one of the languages defined by the standard and is based on a list of instructions.

In its simplest form, an IL program consists of a program heading, which names the program, the variable definition block and the program block, which accomplishes the purposes of the program. The program block is a section of code that occurs between the PROGRAM heading and the key word END\_PROGRAM.

Below is a simple IL program:

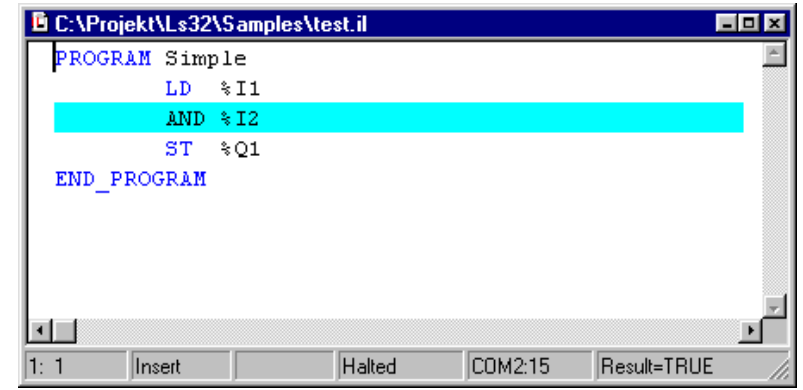

The coloured line indicates the program execution point in the debugger during single-stepping.

#### **Installation**

The installation files are compressed into one single file, Setup.exe. Locate this file on the CD (or download via Internet). Start the installation by doubleclicking Setup.exe and follow the instructions.

When the installation is ready you will find the program in the SIOX folder under the Start menu.

#### **Where to find further information**

Detailed information is available in the Logical SIOX Online Help system that can be found in the SIOX folder. The Help system includes tutorials for the PLC languages and also for the development environment.

### **Contact Telefrang**

You will find news and tips about SIOX PLC as well as files for download at:

http://www.telefrang.se or http://www.siox.com

#### E-mail: info@telefrang.se

Telefrang AB, Varbergsgatan 8, SE-412 65 GÖTEBORG, SWEDEN

Tel +46 (0)31 403060 Fax +46 (0)31 402025